# Condizione di autenticazione SMTP ESA per impedire lo spoofing Ī

#### Sommario

Introduzione **Prerequisiti** Premesse Creare un filtro Regola di esempio Informazioni correlate

### Introduzione

In questo documento viene descritto come creare un filtro basato sull'utente autenticato SMTP (Simple Mail Transfer Protocol) e accedere al nome utente in un'intestazione X.

# **Prerequisiti**

Cisco raccomanda la conoscenza di AsyncOS versione 6.5 e successive.

#### Premesse

La funzione di autenticazione SMTP consente ai clienti di utilizzare l'autenticazione SMTP per connettersi a e inviare posta da Email Security Appliance (ESA). Poiché questa funzione consente all'utente autenticato di inoltrare, è possibile per gli utenti falsificare il campo "Da:" nelle e-mail che inviano tramite Cisco ESA. Per impedire agli utenti di falsificare, ESA AsyncOS versione 6.5 e successive ora contiene una condizione di filtro messaggi che permette confronti con il nome utente utente SMTP autenticato e l'indirizzo e-mail Da.

## Creare un filtro

La condizione del filtro messaggi consente a un amministratore di scrivere un filtro simile alla regola di esempio della sezione successiva che confronta i messaggi di posta elettronica inoltrati in uscita tramite una sessione di autenticazione SMTP. Se le credenziali SMTP sono compromesse, il computer che invia i messaggi di posta elettronica in genere genera diversi indirizzi da utilizzare come posta Da: intestazione. La condizione di filtro messaggi consente di lasciare i messaggi di posta elettronica solo se il nome utente e l'indirizzo di posta elettronica Da: le intestazioni corrispondono. In caso contrario, l'e-mail viene considerata un messaggio contraffatto Da: e l'operazione filtro messaggi viene attivata. L'operazione filtro messaggi può

essere qualsiasi azione finale; la regola di esempio mostra un'azione di quarantena. La condizione del filtro ha la seguente sintassi:

#### smtp-auth-id-matches("<target>" [, "<sieve-char>"])

Il filtro consente un confronto con una delle seguenti destinazioni:

- BustaDa: Confronta l'indirizzo specificato in Invia da: nella conversazione SMTP.
- Indirizzo mittente: Confronta gli indirizzi analizzati nel campo Da: intestazione. Poiché sono consentiti più indirizzi nel campo Da: , solo uno deve corrispondere.
- Mittente: Confronta l'indirizzo specificato nel campo Mittente: intestazione.
- Qualsiasi: Corrisponde ai messaggi creati durante una sessione SMTP autenticata (indipendentemente dall'identità).
- Nessuna: Corrisponde ai messaggi che non sono stati creati durante una sessione SMTP autenticata (ad esempio, quando è preferibile l'autenticazione SMTP).

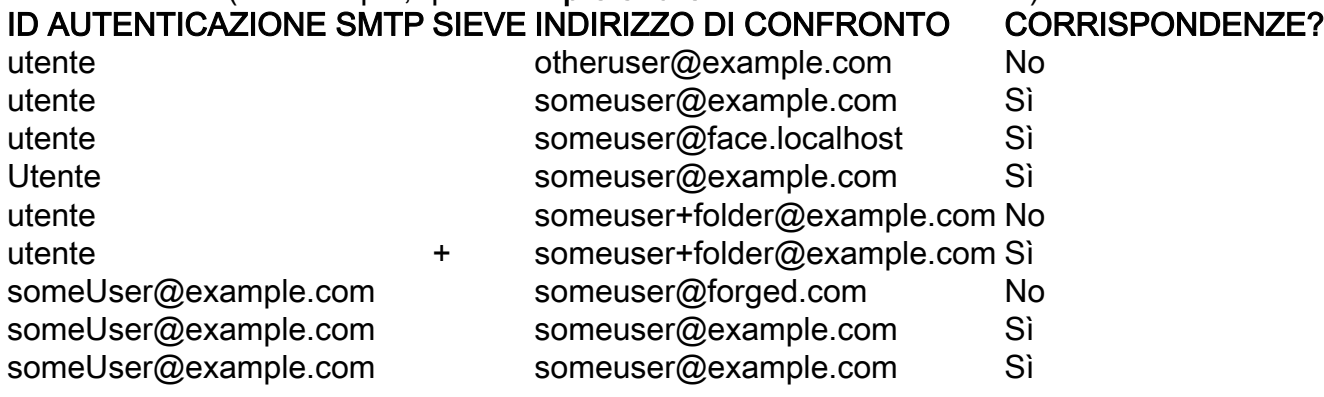

La sostituzione della variabile **\$SMTPAuthID** è stata creata per consentire l'inclusione nelle intestazioni delle credenziali di autenticazione originali utilizzate per l'inoltro.

#### Regola di esempio

```
Msg_Authentication: if (smtp-auth-id-matches("*Any"))
{
    # Always include the original authentication credentials in a
    # special header.
   insert-header("X-SMTPAUTH", "$SMTPAuthID");
    if (smtp-auth-id-matches("*FromAddress", "+") and
        smtp-auth-id-matches("*EnvelopeFrom", "+"))
    {
        # Username matches. Verify the domain
        if (header('from') != "(?i)@(?:example\.com|example\.com)" or mail-from !=
"(?i)@(?:example\.com|\.com)"
        {
            # User has specified a domain which cannot be authenticated
            quarantine("forged");
        }
    } else {
        # User claims to be an completely different user
        quarantine("forged");
    }
}
```
Nota: Questo filtro presuppone che si disponga di una quarantena denominata falsificata.

# Informazioni correlate

- [Guida per l'utente avanzata di IronPort AsyncOS per IronPort Email Security Appliance](/content/en/us/support/security/email-security-appliance/products-user-guide-list.html)
- [Documentazione e supporto tecnico Cisco Systems](//www.cisco.com/cisco/web/support/index.html?referring_site=bodynav)